# **12. Wyznaczanie pola powierzchni<sup>1</sup>**

## **12.1. Metody wyznaczania pola powierzchni**

#### **A.** *Wprowadzenie*

 $\overline{a}$ 

Obliczanie pól powierzchni jest jednym z bardziej istotnych zadań geodezyjnych wykorzystywanych w głównej mierze do prowadzenia ewidencji gruntów. Przez ewidencję gruntów rozumie się: obręb, kompleks, działka, użytki. W chwili obecnej zgodnie z wymogami UE Polska jest w okresie przekształceń systemu EG w system katastralny. Najistotniejszym elementem EG jest powierzchnia działek. Natomiast system katastralny bazuje przede wszystkim na wartości nieruchomości. Nie mniej jednak pola powierzchni gruntów są istotnym czynnikiem determinującym tą wartość. Powszechnie znana w geodezji zasada "od ogółu do szczegółu" ma szczególne zastosowanie podczas procesu obliczania pól powierzchni. Polega ona na tym, że w pierwszej kolejności obliczamy pole powierzchni elementu największego (obręb lub kompleks działek), którą przyjmuje się za bezbłędną. Kolejno obliczane są powierzchnie elementów bezpośrednio mniejszych (działek), także metodą analityczną. Należy zaznaczyć, że obecnie pole powierzchni obrębu liczone jest jako suma pól powierzchni wszystkich działek stanowiących obręb wyliczonych metodą analityczną. Następnym krokiem w realizacji zasady "od ogółu do szczegółu" jest obliczenie i wyrównanie pól powierzchni konturów klasyfikacyjnych poszczególnych użytków gruntowych tworzących działkę do uprzednio wyrównanej powierzchni tej działki.

W zależności od rodzaju elementów stosowanych w procesie obliczania pól powierzchni, a co za tym idzie uzyskanej dokładności, można wyróżnić 5 zasadniczych metod ich obliczania:

- 1) analityczna na podstawie współrzędnych lub miar pozyskanych bezpośrednio w terenie,
- 2) graficzna na podstawie miar odczytanych z mapy,
- 3) analityczno graficzna część danych z terenu a część z mapy,
- 4) komputerowa z wykorzystaniem komputera i jego urządzeń peryferyjnych, na przykład digimetr, skaner,
- 5) terenowa z wykorzystaniem nowoczesnej techniki pomiarowo obliczeniowej.

<sup>1</sup> Rozdział ten (nr 12) został wykonany w ramach opracowania skryptu uczelnianego dla studentów I roku WGGiIŚ AGH. Współautorzy: Małgorzata Buśko, Robert Krzyżek.

Do niedawna stosowana była także metoda mechaniczna wyznaczenia powierzchni za pomocą planimetrów. Obecnie w praktyce geodezyjnej metoda ta zanika i dlatego nie będzie omawiana.

#### **B.** *Przykłady*

Przykłady zostaną przedstawione w dalszej części rozdziału, po omówieniu szczegółowym poszczególnych metod wyznaczania powierzchni.

#### **12. 2. Obliczanie pola powierzchni metod**ą **analityczn**ą **ze współrz**ę**dnych**

## **A.** *Wprowadzenie*

#### *A. 1. Wyznaczenie pola powierzchni wzorami Gaussa*

W metodzie analitycznej pole powierzchni obliczane jest na podstawie wielkości kątowych, liniowych bądź kątowo–liniowych pomierzonych bezpośrednio w terenie. W oparciu o wyżej wymienione elementy stosuje się znane z geometrii wzory na obliczanie pola powierzchni. Pole powierzchni można także uzyskać określić na podstawie *współrzędnych X i Y* punktów załamania wyznaczanego konturu. Wzory pozwalające na te obliczenia w postaci ogólnej nazywane są wzorami Gaussa a algorytm ich wyprowadzenia przedstawiony jest poniżej w oparciu o rysunek 12. 1.

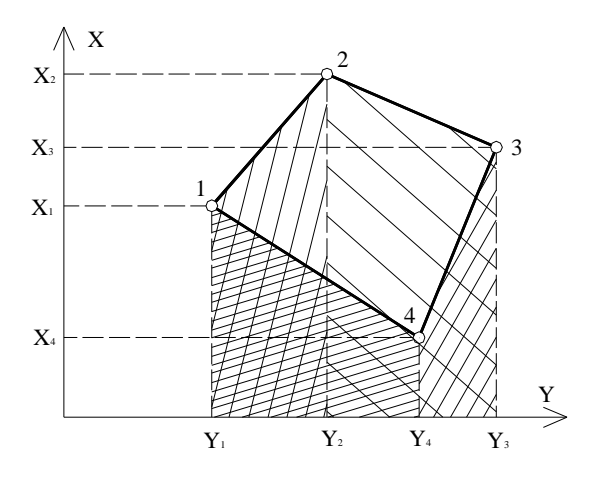

**Rys. 12.1.** Graficzne przedstawienie sposobu liczenia pola powierzchni na podstawie współrzędnych punktów

Na rysunku 1 przedstawiono wielobok 1-2-3-4 zlokalizowany w układzie współrzędnych prostokątnych X, Y. Po zrzutowaniu punktów załamania na osie układu otrzymamy linie pomocnicze będące podstawami i wysokością trapezów prostokątnych. Elementy te pozwalają na wyznaczenie wielkości pola powierzchni tych trapezów. Pole powierzchni wieloboku 1-2-3-4 można uzyskać dwoma sposobami: w oparciu o trapezy o podstawach równoległych do osi X oraz trapezy o podstawach równoległych do osi Y.

Wzór dla trapezów, których podstawami są współrzędne X:

$$
2P = (X_1 + X_2)(Y_2 - Y_1) + (X_2 + X_3)(Y_3 - Y_2) - (X_3 + X_4) \times
$$
  
×(Y\_3 - Y\_4) - (X\_4 + X\_1)(Y\_4 - Y\_1)

Po zmianie znaków przed 3 i 4 iloczynem wzór (12.1) przyjmie postać

$$
2P = (X_1 + X_2)(Y_2 - Y_1) + (X_2 + X_3)(Y_3 - Y_2) + (X_3 + X_4) \times
$$
  
×(Y<sub>4</sub> - Y<sub>3</sub>) + (X<sub>4</sub> + X<sub>1</sub>)(Y<sub>1</sub> - Y<sub>4</sub>)

lub dla dowolnego wieloboku otrzymamy tzw. wzór trapezowy:

$$
2P = \sum_{i=1}^{n} (X_i + X_{i+1})(Y_{i+1} - Y_i)
$$
\n(12.1)

Po wymnożeniu czynników wzoru (12.1) i uporządkowaniu wyrazów według wzrastającej numeracji współrzędnej X, otrzymamy następującą postać ogólną wzoru:

$$
2P = \sum_{i=1}^{n} X_i (Y_{i+1} - Y_{i-1})
$$
\n(12.2)

Wykonując analogiczny zapis dla trapezów, których podstawami są współrzędne Y otrzymamy drugą postać wzoru ogólnego:

$$
2P = \sum_{i=1}^{n} Y_i (X_{i+1} - X_{i-1})
$$
\n(12.3)

Wzory (12.2) i (12.3) nazywane wzorami Gaussa należy stosować łącznie gdyż stanowią wzajemną kontrolę obliczeń. Dodatkową kontrolę obliczeń stanowią wzory:

$$
\sum_{i=1}^{n} (Y_{i+1} - Y_{i-1}) = 0
$$
\n
$$
\sum_{i=1}^{n} (Y_{i+1} - Y_{i-1}) = 0
$$
\n(12.4)

## *A. 2. Obliczanie pola powierzchni metod*ą *analityczn*ą *ze współrz*ę*dnych biegunowych*

Drugim sposobem zastosowania metody analitycznej do wyznaczenia pola powierzchni wieloboku jest jego obliczenie na podstawie elementów liniowych i kątowych uzyskanych w wyniku pomiaru *metod*ą *biegunow*ą z jednego stanowiska. Po redukcji kierunków pomierzonych na wierzchołki wieloboku w stosunku do kierunku nawiązania otrzymujemy kierunki zredukowane  $k_1-k_4$  (rys. 12.2).

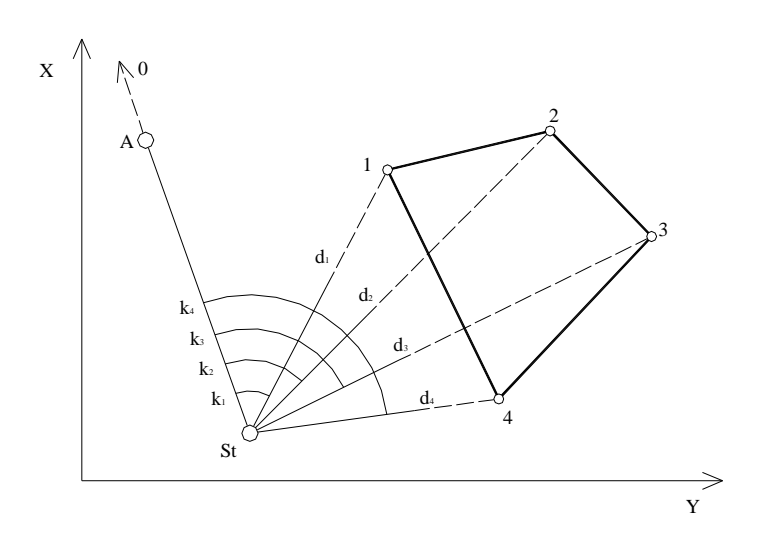

**Rys. 12.2.** Pomiar punktów załamania granicy wieloboku metodą biegunową z jednego stanowiska

Kąty obliczone na podstawie kierunków zredukowanych oraz odległości  $d_1-d_4$  bezpośrednio służą do wyznaczenia pola powierzchni wieloboku. Pole to jest sumą pól trójkątów o podstawach będących kolejnymi bokami wieloboku i wspólnym wierzchołku w punkcie St. Podstawą do sformułowania wzoru ogólnego jest znany z geometrii wzór (12.5) na obliczenie pola powierzchni trójkąta o znanych długościach dwóch boków i wartości kąta zawartego między nimi.

$$
2P = r_i r_j \sin \alpha_{ij} \tag{12.5}
$$

Zatem ogólny wzór na obliczenie pola powierzchni wieloboku zdjętego metodą biegunową ma postać:

$$
2P = \sum_{i=1}^{n} d_i d_{i+1} \sin(k_{i+1} - k_i)
$$
\n(12.6)

W sytuacji, gdy stanowisko pomiarowe znajduje się wewnątrz wieloboku, różnice kierunków *k*<sub>i+1</sub> − k<sub>i</sub> osiągają zawsze wartości dodatnie. Natomiast w przypadku stanowiska zlokalizowanego poza obszarem wieloboku część różnic tych kierunków przyjmuje wartości ujemne (rys. 12.2). Stąd w rozpatrywanym przypadku pole powierzchni wieloboku St–1–2–3–4 zostaje automatycznie pomniejszone o pole powierzchni trójkąta St–1–4. Podczas obliczania pola powierzchni ze wzoru (12.6) należy wykonać kontrolę wzorem:

$$
\sum_{i=1}^{n} (k_{i+1} - k_i) = 0 \tag{12.7}
$$

# *A. 3. Obliczanie pola powierzchni na podstawie pomiaru załama*ń *wieloboku metod*ą *rz*ę*dnych i odci*ę*tych*

Kolejnym sposobem wyznaczenia pola powierzchni wieloboku metodą analityczną jest jego obliczenie w przypadku gdy jego punkty załamania zostały pomierzone *metod*ą *rz*ę*dnych i odci*ę*tych*. Sytuację taką ilustruje rysunek 12.3.

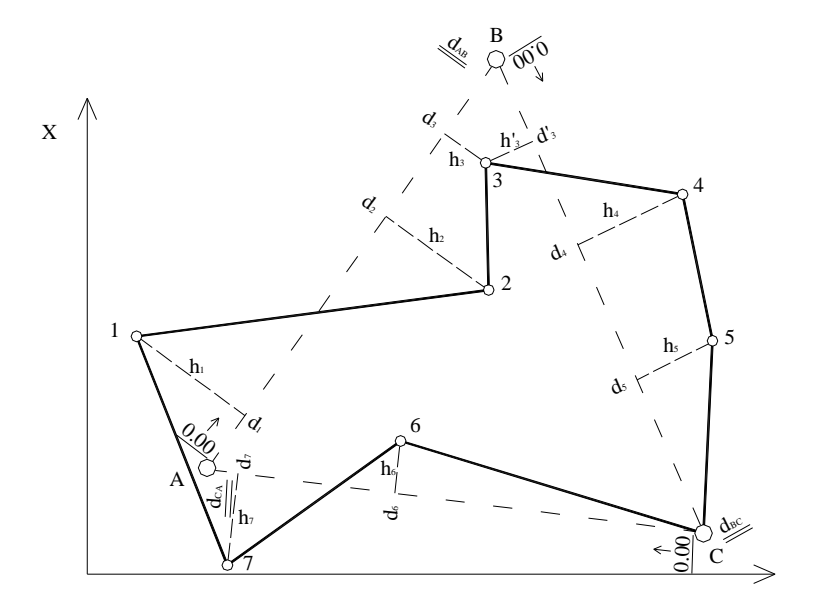

**Rys. 12.3.** Szkic pomiaru załamania granicy wieloboku metodą rzędnych i odciętych

Pole powierzchni wieloboku A–1–2–3-B–4–5-C-6-7–A obliczone zostanie na podstawie współrzędnych prostokątnych punktów załamania granicy, na podstawie znanych współrzędnych punktów osnowy A, B, C i domiarów prostokątnych wzorami Gaussa (12.2) i (12.3). W tym celu należy w pierwszej kolejności obliczyć współrzędne prostokątne X i Y punktów załamania wieloboku. Wykorzystujemy do tego celu znane wzory:

$$
X_i = X_{i-1} + (d_i - d_{i-1})p - (h_i - h_{i-1})q
$$
  
\n
$$
Y_i = Y_{i-1} + (d_i - d_{i-1})q + (h_i - h_{i-1})p
$$
\n(12.8)

gdzie:

$$
p = \frac{\Delta x_{PK}}{d_{PK_{\text{pom.}}}};
$$
 
$$
q = \frac{\Delta y_{PK}}{d_{PK_{\text{pom.}}}}
$$

*P, K* – odpowiednio punkt początkowy i końcowy linii pomiarowej,

 *dPKpom* - długość linii pomiarowej pomierzona w terenie.

Przy podstawianiu wartości rzędnych *h* do wzoru (12.8) należy pamiętać o znaku "+" dla punktów zlokalizowanych na prawo od linii pomiarowej i znaku "-" dla punktów położonych na lewo od tej linii. Spoglądając na rysunek 12.3 zauważymy, że punkt 3 został pomierzony dwukrotnie – raz na linię pomiarową A-B oraz na linię B-C. W takim przypadku uzyskamy dodatkową kontrolę poprawności obliczenia współrzędnych tego punktu. Jeżeli obliczone współrzędne tego punktu z obu linii pomiarowej różnią się od siebie w granicach dopuszczalnych to ostateczną wartość tych współrzędnych przyjmujemy jako średnią arytmetyczną z dwóch obliczeń. Po obliczeniu współrzędnych wszystkich punktów załamania wieloboku możemy przystąpić do obliczenia pola powierzchni wieloboku na podstawie znanych już wzorów Gaussa (12.2) i (12.3).

# *A. 4. Obliczanie pola powierzchni obszaru, którego granice pomierzono metod*ą *biegunow*ą *z kilku stanowisk*

W podrozdziale A. 3. opisano przypadek, w którym granice działki zostały pomierzone metodą biegunową z jednego stanowiska pomiarowego. Gdy mamy jednak do czynienia z obszarem o dużej powierzchni, zachodzi wówczas konieczność wykonania pomiaru punktów załamania granicy z wielu stanowisk pomiarowych. Na rysunku 12.4 przedstawiono pomiar granicy metodą biegunową z dwóch stanowisk.

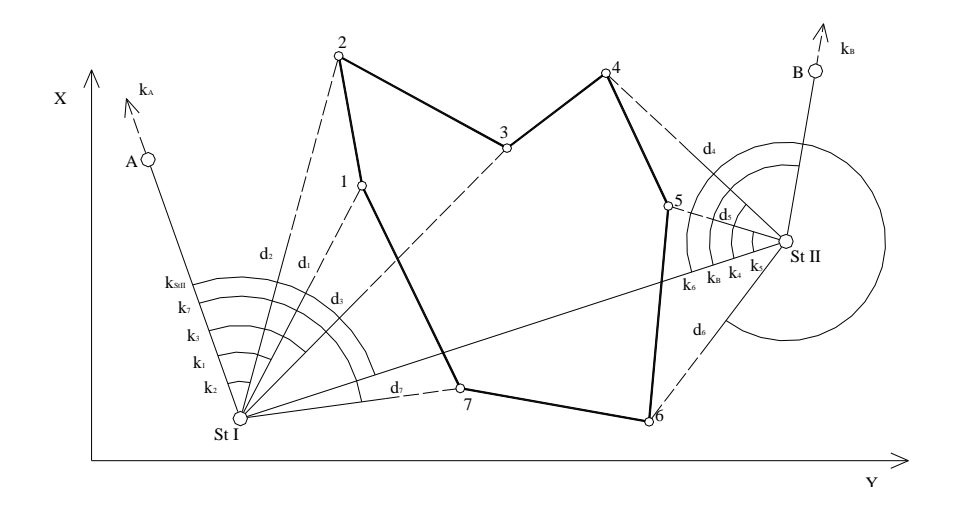

**Rys. 12.4.** Szkic pomiaru punktów załamania wieloboku metodą biegunową z 2 stanowisk pomiarowych

W takim przypadku do obliczenia pola powierzchni mierzonego obszaru nie można zastosować wzoru (12.6). Znając jednak współrzędne prostokątne obu stanowisk oraz punktów nawiązania A i B możemy wyliczyć na podstawie wyników pomiaru biegunowego, współrzędne X i Y wszystkich punktów załamania granicy mierzonego obszaru:

$$
X_i = X_{St} + d_i \cos A_{St-i}
$$
\n
$$
(12.9)
$$

$$
Y_i = Y_{St} + d_i \sin A_{St-i}
$$

gdzie:

 $A_{St-i} = A_{St-N} + k_i$ 

# *N* – numer punktu nawiązania

Na podstawie współrzędnych prostokątnych punktów załamania wieloboku obliczamy pole powierzchni wzorami Gaussa (12.2) i (12.3).

# **B.** *Przykłady*

# *Przykład 1*

Oblicz pole powierzchni działki, mając podane współrzędne punktów załamania jej granicy: 1 (127,50 ; 287,40), 2 (799,84 ; 894,20), 3 (345,68 ; 900,27), 4 (56,28 ; 715,42), 5 (99,51 ; 154,88).

## Rozwiązanie

W obliczeniach należy wykorzystać wzory (12.3) i (12.4). Wszystkie obliczenia możemy przedstawić w tabeli 12.1.

# **Tabela 12.1**

Przykład na obliczenie pola powierzchni metodą analityczną ze współrzędnych

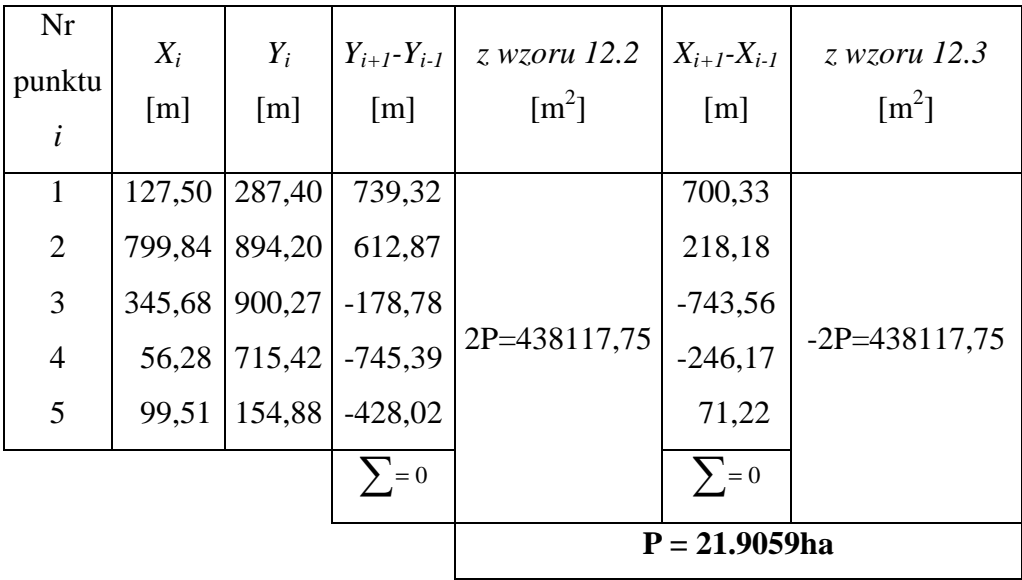

#### *Przykład 2*

Oblicz pole powierzchni działki (rys. 12.2) pomierzonej metodą biegunową. Wyniki pomiaru zamieszczono w tabeli 12.2.

## Rozwiązanie

W obliczeniach należy wykorzystać wzory (12.6) i dla kontroli (12.7). Wszystkie obliczenia przedstawiono w tabeli 12.2.

# **Tabela 12.2**

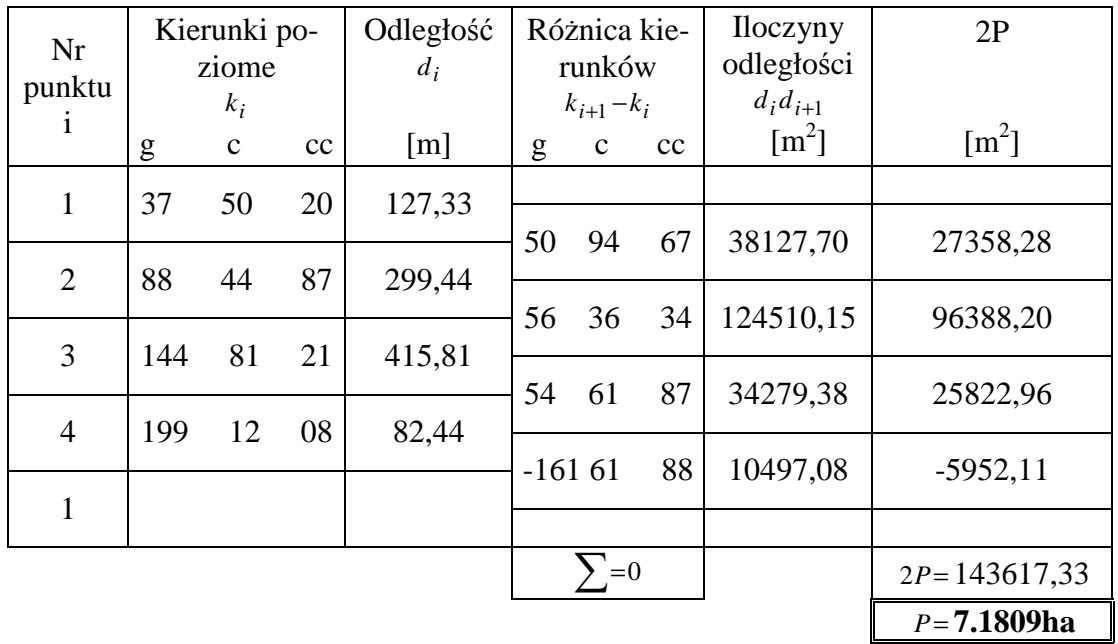

Przykład obliczenia pola powierzchni na podstawie współrzędnych biegunowych

# *Przykład 3*

Oblicz pole powierzchni działki 1-2-3-4-5-6-7 przedstawionej na rysunku 12.3, której punkty załamania granicy zostały pomierzone metodą ortogonalną.

Dane:

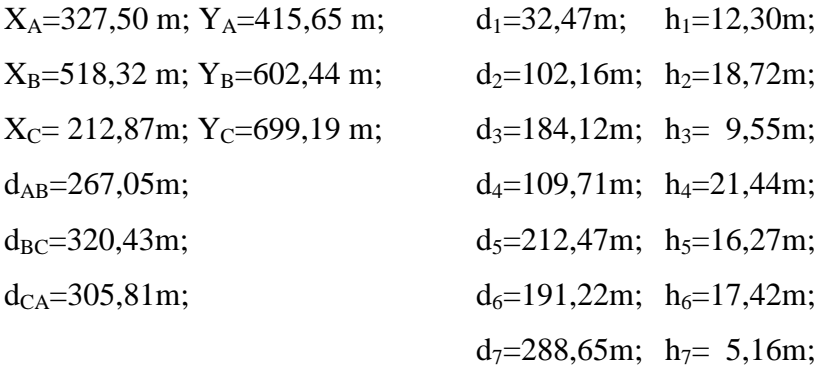

## Rozwiązanie

Wszystkie obliczenia prowadzące do obliczenia pola powierzchni działki 1-2-3-4-5-6-7 zestawiono w tabeli 12.3.

# **Tabela 12.3.**

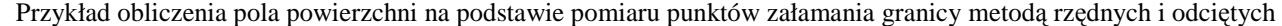

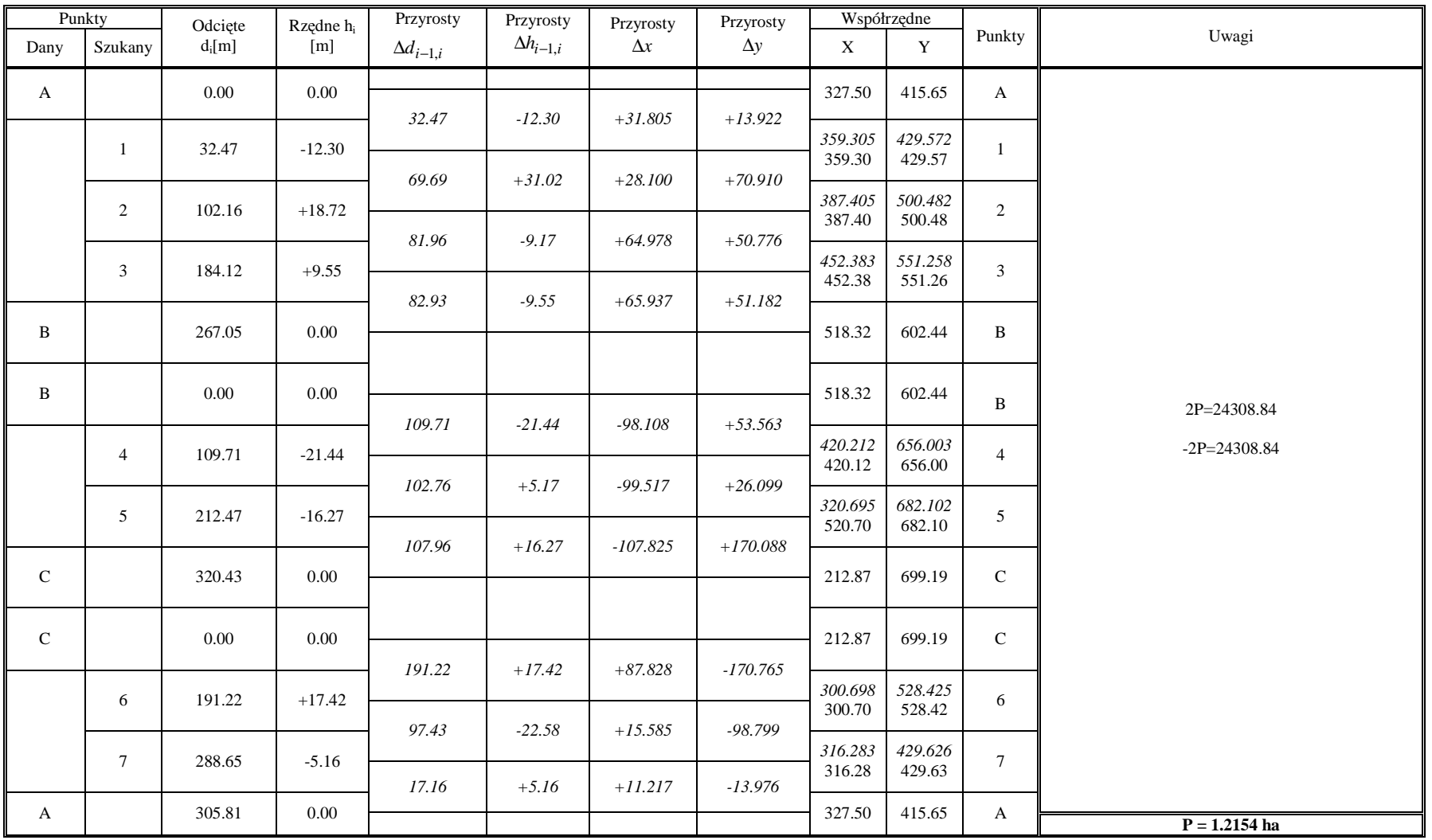

## *Przykład 4*

Oblicz pole powierzchni działki 1-2-3-4-5-6-7 przedstawionej na rysunku 12.4, której punkty załamania granicy zostały pomierzone metodą biegunową z dwóch stanowisk.

Dane:

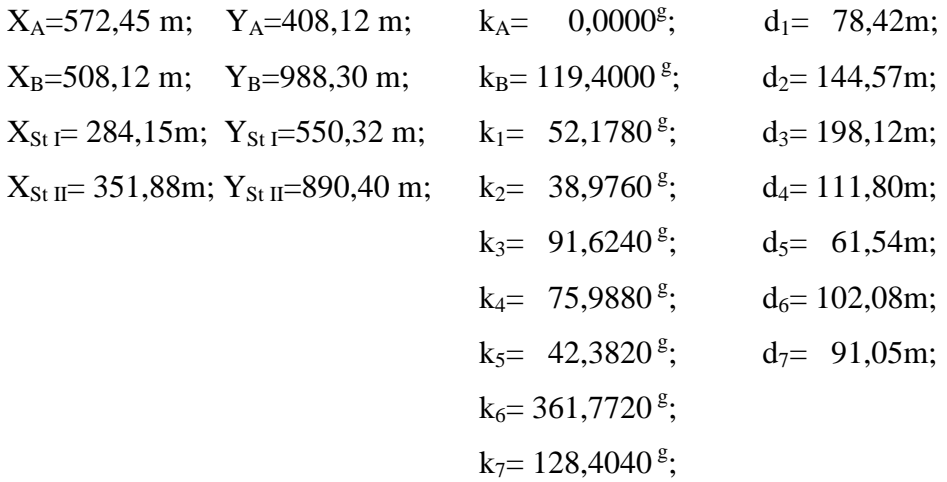

## Rozwiązanie

Wszystkie obliczenia prowadzące do obliczenia pola powierzchni działki 1-2-3-4-5-6-7 zestawiono w tabeli 12.4.

# **Tabela 12.4.**

Przykład obliczenia pola powierzchni wieloboku, którego punkty załamania pomierzono metodą biegunową z dwóch stanowisk

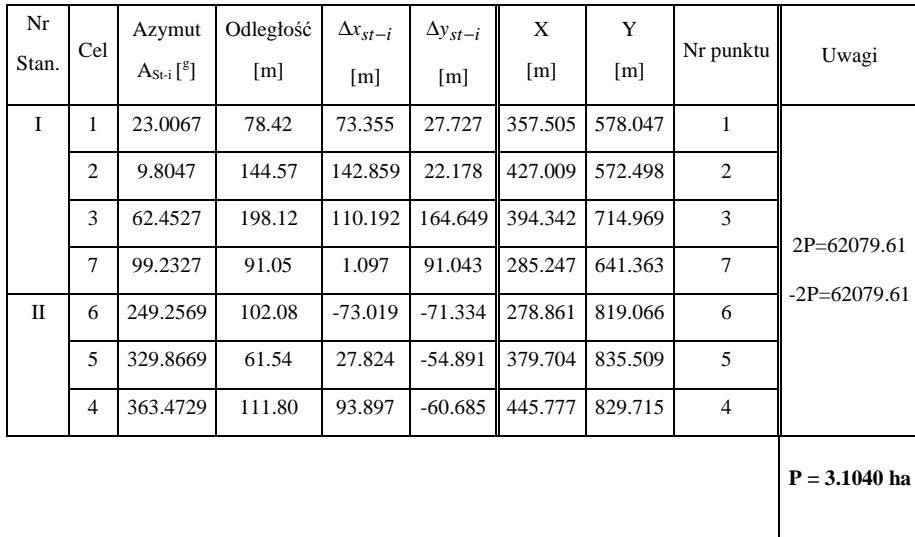

## **12. 3. Wyznaczenie pola powierzchni metod**ą **graficzn**ą

#### *A. Wprowadzenie*

#### *A. 1. Wyznaczenie pola powierzchni na podstawie pomiaru odcinków na mapie*

Metoda graficzna wyznaczenia pola powierzchni bazuje na danych długościach odcinków, pozyskanych z mapy, niezbędnych do realizacji wzorów na obliczenie pola powierzchni odpowiedniej figury. Wybór mierzonych na mapie odcinków jest uzależniony od sposobu podziału wieloboku na figury elementarne.

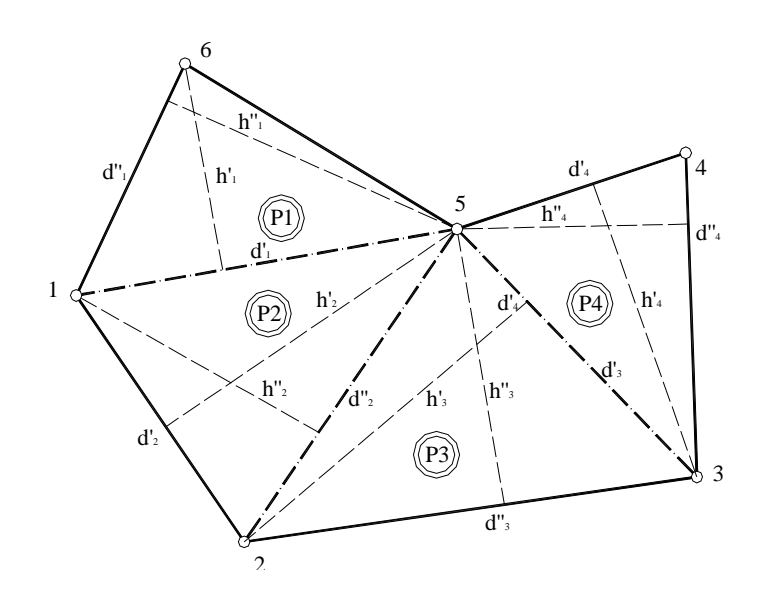

**Rys. 12.5.** Podział wieloboku na trójkąty z zaznaczonymi elementami pomiaru graficznego

Najczęściej figurę geometryczną dzielimy na trójkąty, w których za pomocą kroczka i podziałki transwersalnej mierzymy elementy liniowe (podstawy  $d_i$  i wysokości  $h_i$ ). Metoda ta wymaga zastosowania kontroli polegającej na niezależnym wyznaczeniu pola powierzchni trójkąta w oparciu o inną parę danych ( $d_i^{\dagger}$  oraz  $h_i^{\dagger}$ ) o elementach nie powtórzonych z pierwszego obliczenia. Pole powierzchni wieloboku będzie sumą pól powierzchni trójkątów.

$$
P_w = \frac{1}{2} \sum_{i=1}^{n} d_i h_i
$$
 (12.10)

Pole to wyznaczymy dwukrotnie. Wyniki powinny być zgodne w granicach odchyłki dopuszczalnej uzależnionej od skali mapy wyrażonej wzorem (12.11) [J. Ząbek i inni]:

$$
d_P = 0.002P + 2.0\sqrt{P} \text{ dla skali } 1:5000
$$
  

$$
d_P = 0.002P + 1.0\sqrt{P} \text{ dla skali } 1:2000
$$
  
(12.11)  

$$
d_P = 0.002P + 0.5\sqrt{P} \text{ dla skali } 1:1000
$$

W sytuacji gdy uzyskana odchyłka nie przekracza wartości dopuszczalnej, obliczane wartości pola powierzchni uśredniamy. W przeciwnym wypadku pomiary i obliczenia należy powtórzyć.

Inny sposób wyznaczenia pola powierzchni dowolnego wieloboku przedstawiono na rysunku 12.6. Sposób ten polega na graficznym pomiarze współrzędnych punktów załamania granicy w lokalnym układzie współrzędnych.

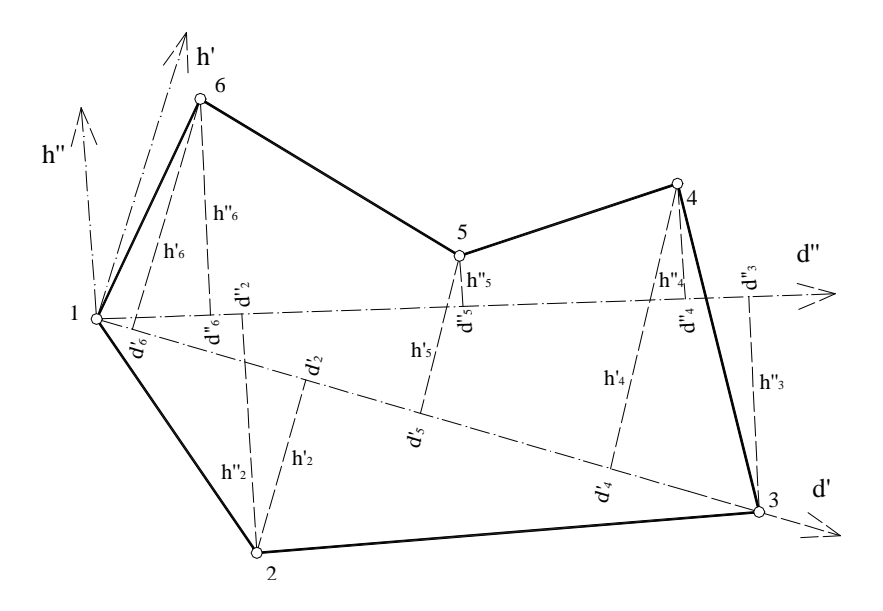

**Rys. 12.6.** Szkic mierzonych elementów do wyznaczenia pola powierzchni metodą graficzną w lokalnym układzie współrzędnym

Osie współrzędnych lokalizujemy dowolnie, mając na uwadze dogodność pomiaru współrzędnych. Dysponując współrzędnymi X i Y punktów załamania granicy należy obliczyć z wzorów Gaussa (12.2) i (12.3) pole powierzchni działki. Dla kontroli wyznaczamy niezależnie po raz drugi lokalny układ współrzędnych i wszystkie czynności powtarzamy od początku. Ostateczne pole powierzchni wieloboku będzie średnią arytmetyczną z dwóch powierzchni wieloboku wyznaczonych niezależnie dla dwóch układów współrzędnych, jeśli tylko różnica dwukrotnych obliczeń będzie nie większa od odchyłki dopuszczalnej określonej wzorem (12.11).

W graficznej metodzie wyznaczenia pola powierzchni należy zwrócić uwagę, aby wszystkie elementy brane do obliczeń były niezależne. Powyższy warunek będzie spełniony, jeśli ten sam element nie będzie ponownie wykorzystany przy liczeniu pola figur elementarnych. Zasada ta została zilustrowana na przykładzie wyznaczenia pola powierzchni czworoboku (rys. 12.7).

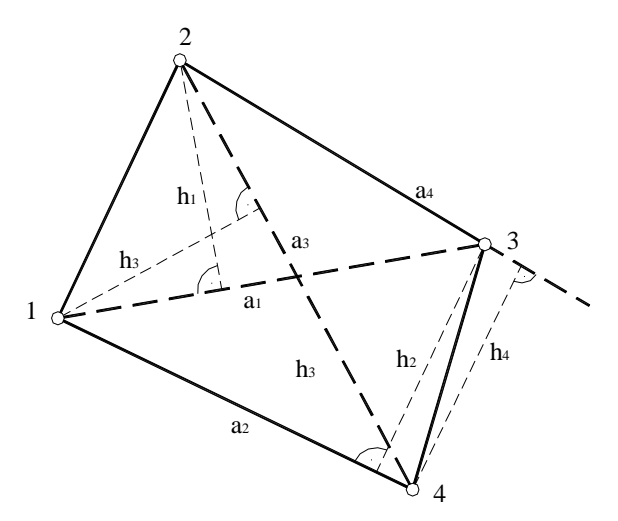

**Rys. 12.7.** Szkic mierzonych elementów do wyznaczenia pola powierzchni działki czworobocznej metodą graficzną

## *A. 2. Wyznaczenie skurczu mapy*

Należy podkreślić, że pole powierzchni wyznaczane metodą graficzną może być obarczone błędami kartowania, pomiaru elementów liniowych na mapie oraz deformacji podkładu mapowego (skurcz mapy). Wielkość skurczu mapy zależy między innymi od materiału, na którym wykonano mapę oraz sposobu i warunków jej przechowywania (zmian temperatury i wilgoci). Skurcz liniowy mapy w kierunkach głównych możemy określić na podstawie wymiarów ramek sekcyjnych arkusza (rys. 12.8) lub długości boków siatki kwadratów ograniczającej mierzony na mapie obszar.

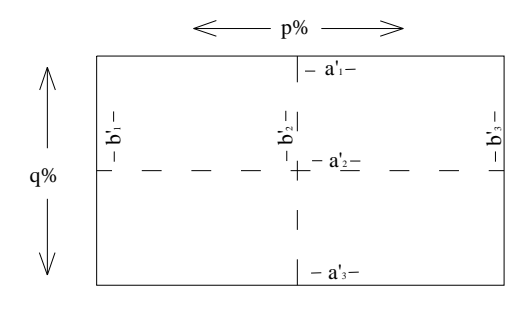

**Rys. 12.8.** Rozmieszczenie elementów mierzonych przy wyznaczaniu skurczu mapy

Skurcz w kierunkach głównych określamy wzorem

$$
p\% = \frac{a-a'}{a}100\%
$$
  
(12.12)  

$$
q\% = \frac{b-b'}{b}100\%
$$

gdzie:

$$
a = \frac{a_1 + 2a_2 + a_3}{4},
$$

$$
b' = \frac{b_1 + 2b_2 + b_3}{4},
$$

a, b – wymiary rzeczywiste ramki arkusza lub ramki siatki kwadratów,

a', b' – wymiary określone na podstawie pomiarów na mapie,

p% - skurcz liniowy podłużny,

q% - skurcz liniowy poprzeczny.

Na podstawie p% i q% możemy wyznaczyć skurcz liniowy w dowolnym kierunku zgodnie ze wzorem:

$$
\delta\% = p\% \sin^2 \alpha + q\% \cos^2 \alpha \tag{12.13}
$$

gdzie:

 $\alpha$  - kąt przecięcia się kierunku z pionową ramką sekcyjną. Rzeczywistą długość odcinka d w terenie będzie więc wyznaczona ze wzoru:

$$
d = d \left( 1 + \frac{\delta \%}{100\%} \right) M \tag{12.14}
$$

gdzie:

' *d* - długość odcinka na mapie,

M - skala mapy.

Wartość skurczu powierzchniowego wyrażamy wzorem ∆% =  $p$ % +  $q$ %, a pole powierzchni figury wyznaczymy z wzoru:

$$
P = P\left(1 + \frac{p\% + q\%}{100\%}\right)M^2 = P\left(1 + \frac{\Delta\%}{100\%}\right)M^2\tag{12.15}
$$

gdzie:

*P* - rzeczywiste pole powierzchni figury w terenie,

 $\boldsymbol{p}'$ *P* - pole powierzchni figury na mapie.

Należy zaznaczyć, że skurcz powierzchniowy ∆% =  $p$ % +  $q$ % może być wyznaczany tylko w przypadku gdy pole powierzchni jest liczone jako iloraz dwu wielkości liniowych wzajemnie prostopadłych. Metoda graficzna wyznaczenia pola powierzchni jest pracochłonna i średnio dokładna. Przy obecnie zaawansowanej technologii pomiarowo – obliczeniowej jest ona w praktyce coraz rzadziej stosowana.

### **B.** *Przykłady*

#### *Przykład 1*

 Na mapie w skali 1:500 długość odcinka d' wynosi 76.0 mm. Oblicz rzeczywistą długość tego odcinka w terenie wiedząc, że kąt pod jakim przecina się kierunek odcinka z pionową ramką sekcyjną wynosi 36<sup>g</sup>. Wymiary ramki sekcyjnej arkusza mapy uzyskane z pomiaru na mapie wynoszą odpowiednio (rys. 12.8):

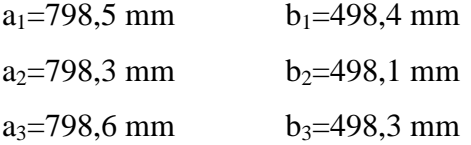

#### Rozwiązanie

Wszystkie obliczenia prowadzące do obliczenia rzeczywistej długości odcinka w terenie zestawiono w tabeli 12.5.

#### **Tabela 12.5.**

Przykład obliczenia rzeczywistej długości odcinka w terenie z uwzględnieniem skurczu mapy

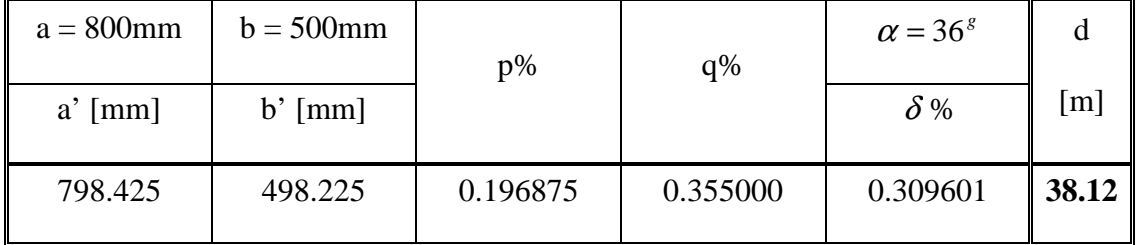

## *Przykład 2*

 Pole powierzchni działki uzyskane na podstawie pomiaru na mapie w skali 1:500 i obliczone na podstawie miar ortogonalnych wynosi 124.2 cm<sup>2</sup>. Wykorzystując dane z przykładu 5 dotyczące wymiarów ramki sekcyjnej, oblicz rzeczywiste pole powierzchni działki:

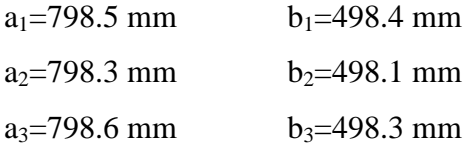

#### Rozwiązanie

Wszystkie obliczenia prowadzące do obliczenia rzeczywistego pola powierzchni działki w terenie zestawiono w tabeli 12.6.

# **Tabela 12.6.**

Przykład obliczenia rzeczywistego pola powierzchni działki w terenie z uwzględnieniem skurczu mapy

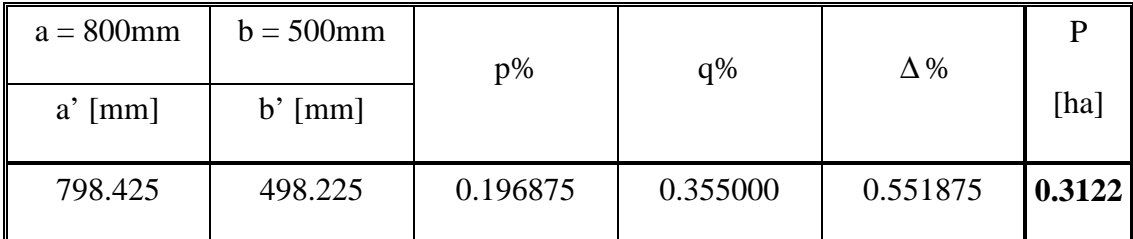

#### **12. 4. Wyznaczanie pola powierzchni metod**ą **analityczno-graficzn**ą

### **A.** *Wprowadzenie*

Metoda analityczno – graficzna polega na wyznaczeniu pola powierzchni w oparciu o elementy mierzone bezpośrednio w terenie oraz elementy odczytane z mapy. Stosuje się ją z reguły dla obiektów wydłużonych jak na przykład proste odcinki drogi, działki czworokątne. Dla takich obiektów krótkie elementy liniowe powinny być pomierzone w terenie, zaś dłuższe mogą być odczytane z mapy. Zalecenie to wynika stąd, że krótsze elementy liniowe figury powinny być wyznaczane z większą dokładnością aniżeli dłuższe, gdyż mają one większy wpływ na ostateczną dokładność wyznaczenia pola powierzchni obiektu. Należy zaznaczyć, że przedstawiona metoda liczenia zanika w zastosowaniach praktycznych, ze względu na nowsze i nowocześniejsze techniki pomiaru oraz przetwarzania informacji graficznych pozyskiwanych z mapy.

# **B.** *Przykłady*

Wyznaczyć pole powierzchni działki czworobocznej metodą analityczno – graficzną na mapie w skali 1:2000 przedstawionej na rysunku 12.9.

Dane z pomiaru terenowego:

a=42,92m; b=42,94

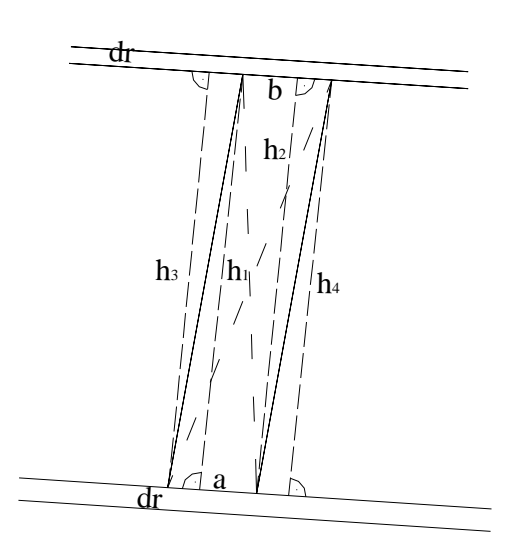

**Rys. 12.9.** Szkic mierzonych elementów do wyznaczenia pola powierzchni działki czworobocznej metodą analityczno - graficzną

# Rozwiązanie

Działka czworoboczna została podzielona na dwa trójkąty o podstawach *a* i *b*. Na mapie zostały wyznaczone długości odcinków będących wysokościami  $h_i$  trójkątów: h<sub>1=</sub>200,24; h<sub>2=</sub>200,29; h<sub>3=</sub>198,98; h<sub>4=</sub>200,38. Pozwoliło to na dwukrotne, niezależne obliczenie pola powierzchni działki:

I obliczenie:

$$
P_1 = \frac{1}{2}ah_1 = 4297,15m^2
$$
  
\n
$$
P_2 = \frac{1}{2}bh_2 = 4300,22m^2
$$
  
\n
$$
P_3 = \frac{1}{2}bh_2 = 4300,22m^2
$$

II obliczenie:

$$
P_3 = \frac{1}{2}bh_3 = 4295,44m^2
$$
  
\n
$$
P_4 = \frac{1}{2}ah_4 = 4300,16m^2
$$
  
\n
$$
P_5 = P_3 + P_4 = 8595,60m^2
$$

Różnica dwukrotnego obliczenia pola powierzchni działki  $f_p = P_I - P_{II} = 1.77m^2$  mieści się w granicach odchyłki dopuszczalnej przewidzianej dla skali 1:2000 (wzór 12.11) *fPdop. = 109,9m<sup>2</sup>* . W związku z tym ostateczną wartość pola powierzchni przyjmujemy jako średnią arytmetyczną  $P_I$  *i*  $P_{II}$ , czyli  $P = 0.8596$ ha.

# **12. 5. Obliczanie pola powierzchni metod**ą **komputerow**ą

#### *A. Wprowadzenie*

W komputerowych metodach obliczania pola powierzchni wykorzystuje się komputer wraz z jego urządzeniami peryferyjnymi w postaci przetwarzalników graficzno – cyfrowych, na przykład digimetr lub skaner. W zależności od zastosowanego urządzenia wyróżnia się 2 sposoby realizacji procesu pomiarowo – obliczeniowego: digitalizacja i skanowanie (digitalizacja powierzchniowa).

Digitalizacja jest procesem, w wyniku którego uzyskujemy współrzędne punktów zaznaczanych (wybranych) na mapie stanowiących bazę danych zapisanych w pamięci komputera. Powyższa baza – w zależności od zastosowanego oprogramowania – może stanowić podstawę do obliczeń pól powierzchni wybranych obiektów bądź do tworzenia mapy numerycznej.

Digimetr jest urządzeniem, w skład którego wchodzi: stół, na którym przytwierdzona jest mapa analogowa (w postaci graficznej), głowica odczytowa z kursorem do zaznaczania wybranych punktów oraz komputera z monitorem do rejestracji i wizualizacji otrzymanych wyników.

W digitalizacji punktowej (rys. 12.10) obserwator zaznacza kursorem wybrane punkty stanowiące załamania konturów liniowych a w procesie obliczeniowym uzyskujemy ich współrzędne poziome X i Y.

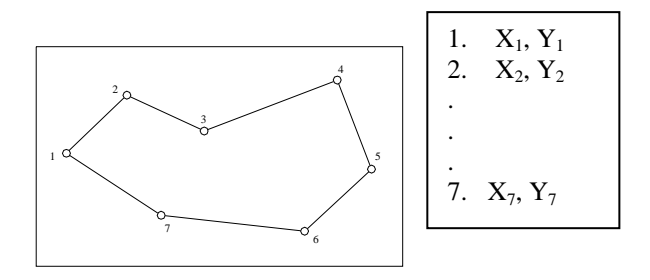

#### **Rys. 12.10.** .Digitalizacja punktowa

Digitalizację liniową wykorzystujemy w przypadku pomiaru elementów w postaci łuków (rys. 12.11).

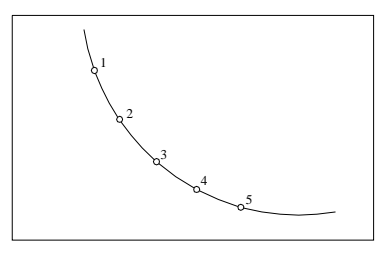

**Rys. 12.11.** Digitalizacja liniowa

W sytuacji przedstawionej na rysunku 12.11 obserwator prowadzi kursor po linii łuku zaznaczając na nim punkty w równych odległościach lub w równych interwałach czasowych. Na podstawie tego pomiaru oprogramowanie komputera pozwala na uzyskanie współrzędnych X, Y wybranych punktów.

Pole powierzchni zdigitalizowanego obiektu uzyskujemy wykorzystując oprogramowanie komputera, w którym na podstawie znanych wartości współrzędnych X, Y pomierzonych punktów charakteryzujących obiekt obliczane jest pole powierzchni figury.

Inną formą uzyskiwania pola powierzchni obiektów jest digitalizacja powierzchniowa zwana skanowaniem. Po zeskanowaniu mapy z postaci graficznej uzyskujemy jej obraz w formie rastra. Raster taki podlega kalibracji z wykorzystaniem specjalistycznego oprogramowania. Następnie na tak przygotowanym podkładzie wykonujemy wektoryzację mapy. Aby uzyskać pole powierzchni wybranego obiektu na zwektoryzowanej mapie należy wybrać opcję obliczania pola powierzchni a następnie zaznaczyć kontur danego obiektu bądź wskazać poszczególne punkty załamania tego obiektu (w zależności od zastosowanych funkcji oprogramowania).

# *B. Przykłady*

Opisać procedurę obliczenia pola powierzchni za pomocą programu WinKalk.

**Realizacia** 

Na podstawie współrzędnych uzyskanych z digitalizacji pole powierzchni liczone jest wzorami Gaussa w sposób przedstawiony w temacie 12.2 za pomocą jednego z dostępnych programów komputerowych (np. WinKalk, C-geo, Mikromap, Microstation itp.).

Przed obliczeniem pola powierzchni w programie WinKalk należy zrealizować pewne wstępne etapy obliczeniowe. Należą do nich: wybór obiektu, zdefiniowanie jednostek, import współrzędnych punktów załamania granicy działki. Następnie wybieramy z głównego *menu* opcję *obliczenia pola powierzchni*. Na ekranie pojawi się wówczas okno dialogowe *pole powierzchni* – rys. 12.12.

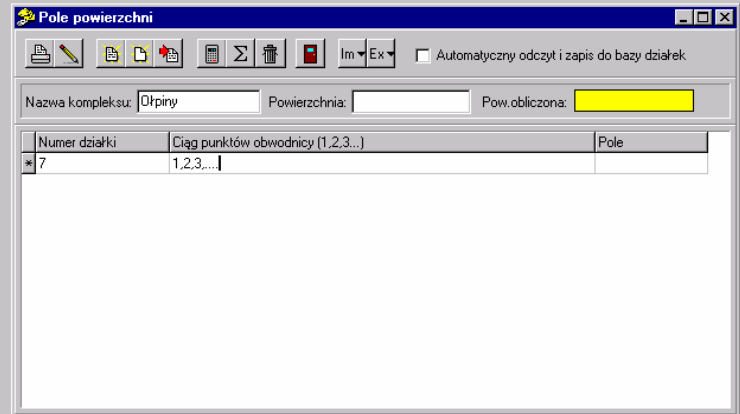

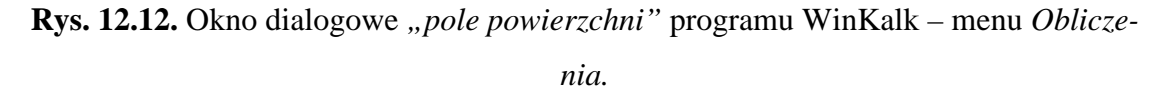

Po uzupełnieniu nazwy kompleksu i numeru działki (rys. 12.12) należy wpisać w wierszu ciąg cyfr oznaczających numery punktów załamania granicy działki. Następnie wystarczy już tylko kliknąć na ikonę *oblicz* aby uzyskać pole powierzchni działki.

# **12. 6. Wyznaczenie pola powierzchni w terenie na podstawie pomiarów w czasie rzeczywistym**

## **A.** *Wprowadzenie*

Obliczanie pól powierzchni bezpośrednio przy wykonywaniu prac terenowych można uzyskać dzięki różnym rozwiązaniom technologiczno – informatycznym stosowanym w instrumentach geodezyjnych. W tachimetrach elektronicznych stosowane oprogramowania są wyposażone między innymi w funkcję obliczania pola powierzchni. Obliczanie takie wykonywane jest metodą analityczną na podstawie wcześniej pomierzonych pikiet terenowych punktów załamania granicy i wyliczonych współrzędnych poziomych tych punktów. W ten sposób wykonując w terenie na przykład podział czy rozgraniczenie działki w szybki sposób, tzn. w czasie rzeczywistym (*ang. real time*) uzyskamy pole powierzchni danego obiektu bez zbędnych prac kameralnych. Wyniki takich pomiarów i obliczeń rejestrowane są w pamięci wewnętrznej instrumentu lub na specjalnym nośniku danych.

W latach 90-tych XX wieku szerokie zastosowanie w pomiarach geodezyjnych znalazła technologia oparta na pomiarze w czasie rzeczywistym czyli RTK (*Real Time Kinematic*) GPS (*Global Position System*). Ponieważ technologia ta wymaga spełnienia określonych warunków pomiarowych, jak np. odsłonięty horyzont, dlatego szczególnie nadaje się do pomiarów wykonywanych na terenach wiejskich. Pomiar RTK pozwala na uzyskiwanie w terenie współrzędnych prostokątnych X i Y w wybranym układzie mierzonych punktów (np. graniczników), które przy zastosowaniu odpowiedniego oprogramowania mogą być wykorzystane do wyliczania pola powierzchni danego obiektu.

W ostatnich latach dodatkowym wyposażeniem tachimetrów i odbiorników GPS stały się palmtopy - graficzne rejestratory polowe, które po podłączeniu do instrumentu (tachimetr lub odbiornik GPS) pozwalają na bezpośrednią wizualizację mierzonych elementów w terenie (rys. 12.13).

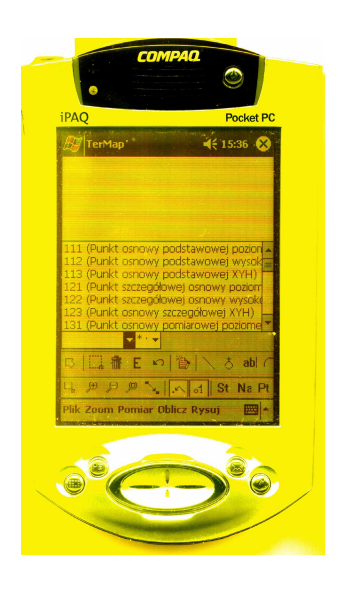

**Rys. 12.13.** Palmtop iPAQ H 3850 firmy Compaq z oprogramowaniem TerMap

W zależności od oprogramowania wykorzystywanego w palmtopie można w terenie przeprowadzać pomiary geodezyjne eliminując bądź przynajmniej minimalizując prace kameralne. Oprogramowania takie są wyposażone w funkcje programu CAD, czyli między innymi umożliwiają tworzenie i edycję linii, symboli, warstw. Posiadają bibliotekę symboli zgodną z instrukcją K-1. W trakcie pomiaru np. graniczników działki należy uruchomić w palmtopie tryb

wstawiania symboli, wybrać kod symbolu *granicznik* i rozpocząć pomiar tych punktów. Na ekranie palmtopa będą się pojawiały wybrane symbole w miejscach każdej pomierzonej pikiety, które następnie można połączyć linią tworząc w ten sposób obiekt – działkę. Innym sposobem jest uruchomienie przed pomiarem trybu wstawiania linii, co pozwoli nam na bezpośrednie łączenie mierzonych punktów w jeden obiekt. W celu uzyskania pola powierzchni wystarczy z *menu* oprogramowania wybrać funkcję obliczania pola powierzchni obiektów, zaznaczyć pomierzone wcześniej punkty i w ten sposób otrzymamy w terenie powierzchnię figury – działki. Wyniki takich pomiarów i obliczeń można wyeksportować do specjalistycznego programu komputerowego, a następnie wydrukować (wyplotować). Wykorzystanie palmtopów z odpowiednim oprogramowaniem pozwala nam na uzyskanie wyników pomiaru w terenie, ich bezpośrednią kontrolę poprzez wizualizację danych pomiarowych, ograniczyć prace kameralne do minimum a tym samym zaoszczędzić wiele czasu.

# **B. Przykłady**

 Podać procedurę prowadzącą do wyznaczenia pola działki zobrazowanej na ekranie palmtopa.

## **Realizacia**

Mając na ekranie palmtopa graficzne zobrazowanie punktów załamania granicy działki wybieramy z głównego *Menu* zakładkę *Oblicz* (rys. 12.13) a następnie opcję *Pole*. Wówczas należy wskazać kolejne punkty załamania granicy. Po zaznaczeniu ostatniego punktu na ekranie pojawi się obliczona wartość pola powierzchni działki a dodatkowo pole to będzie na ekranie zamalowane na czarno (rys. 12.14).

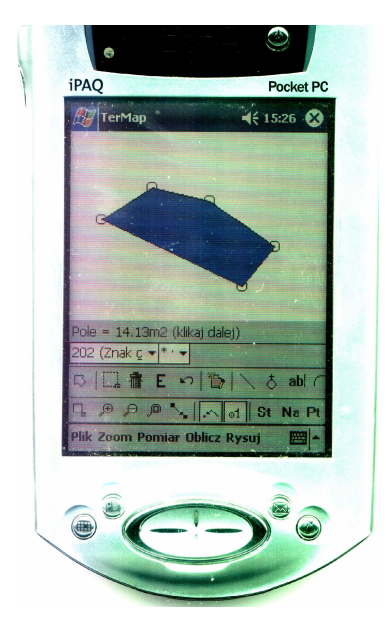

**Rys. 12.14.** Graficzna prezentacja obliczenia pola powierzchni programem TerMap.